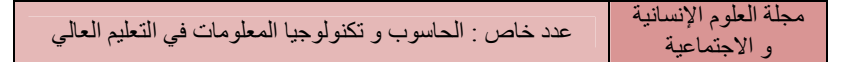

# اختيار منصة التعلم الإلكتروني و دوره في التعليم و

التقييم

## **Le choix d'une plateforme e-learning et leur rôle dans l'apprentissage et l'évaluation.**

Pr. Brahim BEKHTI Université KM Ouargla

## **Résumé :**

Le choix d'une plateforme e-learning est une problématique éminemment complexe. Ce choix est souvent institutionnel et guidé par des éléments politico-stratégiques, mais également techniques, pédagogiques et organisationnels. Cette étude nos permet de lister et de comparer les outils existants dans les plateformes choisies, pour arriver à un choix optimal et adéquat. Ce document est un travail d'évaluation, de comparaison et de sélection d'outils pédagogiques pour cibler une plateforme spécifique aux exigences souhaitées et aux finalités précises.

**Mots clés:** Plateforme, e learning, FOAD, LMS, SCORM, Moodle, Univ- $R^{\text{CT}}$ .

## **1- INTRODUCTION :**

Une plateforme d'apprentissage en ligne, appelée parfois LMS (Learning Management System), est un site web qui présente du contenu didactique et facilite la mise en œuvre de stratégies pédagogiques. On trouve aussi les appellations de centre de formation virtuel ou de plateforme e-learning (FOAD : formations ouvertes et à distance)<sup>1</sup>.

Ce site web est géré par un logiciel qui assiste la conduite des formations ouvertes et à distance. Ce type de logiciel regroupe les outils nécessaires aux trois principaux utilisateurs : tuteur, apprenant, coordinateur, d'un dispositif qui a pour premières finalités la consultation à distance de contenus pédagogiques, l'individualisation de l'apprentissage et le télétutorat. Autour de ces premières finalités, peuvent s'ajouter d'autres fonctionnalités et d'autres rôles comme :

- La fonctionnalité relative aux référentiels de formation et à la gestion de compétences, à la gestion administrative, à la gestion des ressources pédagogiques, à la gestion de la qualité de la formation,
- Les rôles d'administration des matériaux pédagogiques, d'administration de la scolarité ou de la formation...".

### **Une plate-forme de formation :**

- Héberge le contenu pédagogique.
- Contrôle l'accès aux ressources.
- Offre des activités pédagogiques.
- Facilite les activités de tutorat et de pilotage de la formation (suivi des cursus apprenants).
- Facilite le pilotage des ressources de l'organisme de formation (gestion des formateurs, des moyens logistiques et techniques)..
- Gère la communauté d'apprenants.
- Permet la gestion administrative des documents associés à la formation.

Dans le cadre des technologies Web, les plates-formes proposent des activités synchrones ('en temps réel'), asynchrones ('en différé'), collaboratives.

Il existe environ plus de 200 plateformes d'apprentissage en ligne dont une trentaine sous licences libres. La norme *SCORM* **(Sharable Content Object Reference Model)** permet de transposer du contenu d'une plate-forme à une autre plate-forme e-learning.

## **2- CRITÈRES DE CHOIX D'UNE PLATEFORME D'E-FORMATION :**

Pour réaliser cette étude, il faut tout d'abord choisir une plateforme à travers laquelle les étudiants pourront se former. Il existe des tas de

 1 http://fr.wikipedia.org/wiki/Plateforme\_d%27apprentissage\_en\_ligne

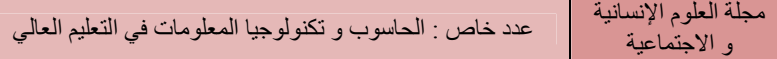

plateformes d'e-learning ; certaines sont propriétaires et payantes et d'autres open-source et libres (sous licence GPL - Global Public Licence).

Plusieurs critères peuvent être pris en compte dans le choix d'une plateforme d'e-learning. Parmi ces critères, nous retenons :

- a. La formation des acteurs de la formation à l'usage du dispositif ne doit pas excéder trois jours.
- b. Les plateformes sélectionnées permettent des (fonctionnalités) styles pédagogiques diversifiés et en
- particulier la collaboration entre apprenants même à grand effectif.
- c. L'interface doit s'afficher en langue arabe et française.
- d. Le coût du dispositif (coût d'acquisition, coût en maintenance, ...) devrait être "minimisé".
- e. L'environnement d'installation, Les plateformes d'e-learning tourne généralement avec différentes technologies (systèmes d'exploitation, base de données, interface de programmation – Windows ou

Linux, MySQL, PHP, …etc.).

Nous devons donc choisir des plateformes qui s'affichent dans la langue française et arabe qui soient de moindre coût, donc de préférence une open source facile adapter et se base sur le modèle du socioconstructivisme. Pour cela nous avons arrêté notre choix sur les plateformes suivantes : Univ-Rct, Moodle.

## **3- ANALYSE DES PLATEFORMES EN VUE DE FAIRE UN CHOIX**

Afin de faire un choix judicieux tenant compte des besoins et des contraintes, nous avons fait une analyse comparative entre deux plateformes d'e-learning en nous basant sur les critères ci-dessus mentionnés.

## **3.1- La plate-forme Univ-RCT (ACOLAD)**

Univ-RCT est la nouvelle dénomination de la plate-forme de formation à distance ACOLAD qui repose sur les technologies employées sur Internet. Son interface graphique tridimensionnelle représente les lieux usuels d'une formation sur un campus réel.

L'environnement d'apprentissage à distance Univ-R<sup>CT</sup> est particulièrement adapté au travail collaboratif en petits groupes, au tutorat à distance et à la mise en oeuvre d'un mode d'apprentissage par projet ("Problem Based Learning") au sein d'une communauté d'apprentissage. En pratique, Univ-R<sup>CT</sup> permet ainsi la mise à disposition de cours, mais aussi l'apprentissage tutoré en petits groupes et le développement de projets personnels par les apprenants.

La plate-forme d'enseignement Univ-R<sup>CT</sup> est le fruit d'un programme de recherche conduit par l'Université Louis Pasteur. Elle est

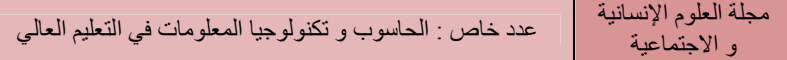

diffusée librement aux universités et aux organismes de formation publics adhérents à l'AUF (Agence Universitaire de la Francophonie), sur simple demande.

La PF Univ-R<sup>CT</sup> est adaptée pour un petit nombre d'apprenants.

**PGS IDE@** .<br>Développer l'EAD en Algé  $\sim$   $\approx$ .<br>Total en 1 → En savoir plus sur la formation<br>→ Contact: ENS Kouba Coordinateu<br>Idei@ Bekht Français a  $\rightarrow$ M ot de passe  $|...$  $\sum_{i=1}^{N}$ Valider  $\Box_{\frac{J\Phi}{\mathbf{p}}}$ in.  $\frac{1}{2}$ **Elevening** tourier lends de 12h à 12h 30 (heure de Paris autor<br>
1 11h 30 UTC heure d'été, de 11h à 12h 30 UTC heure **UNIVER UNIVERSITÉ QUMÉRIQUE DE STRASBOURG** 

Fig.1- page d'accueil

L'interface utilisateur, est extrêmement simple à prendre en main. La plateforme Univ-R<sup>CT</sup> ordonnance des lieux virtuels de formation en leur assignant des fonctions, des outils et en repensant les relations entre utilisateurs. Cette architecture anticipe ainsi les modes relationnels qui se nouent dans un environnement virtuel.

Fig.2- L'espace tableau de bord de la PF Univ-RCT

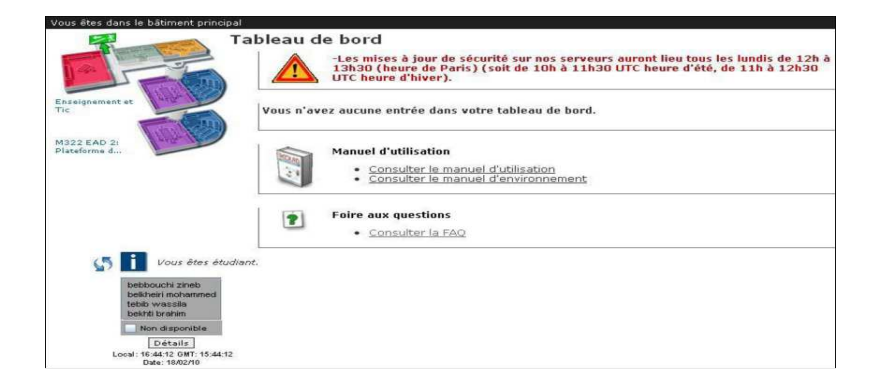

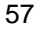

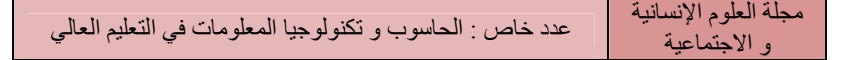

## **L'amphithéâtre :**

L'amphithéâtre est le lieu de consultation du cours tel qu'il a été conçu par l'enseignant concepteur. C'est un lieu expositif dans lequel il n'y a pas d'interactions avec d'autres utilisateurs. L'amphithéâtre offre également accès à des ressources rendues accessibles par le concepteur du cours.

## **L'espace séminaire** :

Le séminaire est un lieu central dans le dispositif ACOLAD. C'est un lieu qui est associé et cours et dans lequel les étudiants travaillent autour de problèmes définis par le concepteur.

 Un tuteur encadre le travail dans le séminaire qui est doté d'un ensemble d'outils de communication asynchrone (mail

Contextuel à l'espace, forum) et également de communication synchrone (Chat, tableau blanc interactif et collaboratif).

 Les fonctionnalités de dépot de documents et d'agenda permettent la réelle mise en place d'un échange régulier d'informations entre les apprenants et le tuteur.

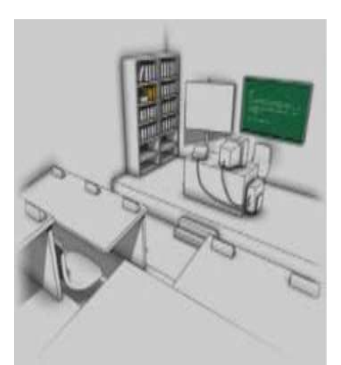

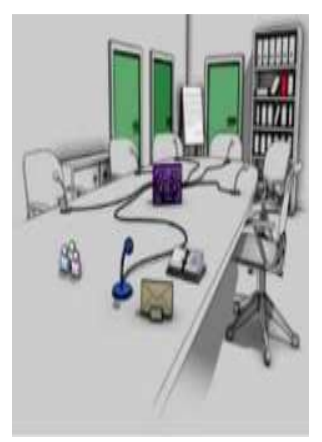

## عدد خاص : الحاسوب و تكنولوجيا المعلومات في التعليم العالي

مجلة العلوم الإنسانية و الاجتماعية

#### **L'Espace Equipe/ problème :**

Les séminaires ouvrent sur 3 espaces de travail en groupes de personnes restreints, les équipes. Ces espaces de travail sont liés à une situation-problème, qui est un problème exposé par le concepteur de cours et qui doit mener à une résolution collaborative entre les apprenants. Un tuteur voit simultanément les 3 espaces-équipe composés de 4 membres maximum.

## **Le bureau** :

Les fonctionnalités dépendent du rôle de l'utilisateur au sein de la plate-forme.

## **La salle des professeurs :**

La salle des professeurs est le lieu de rencontre de la communauté enseignant composée des tuteurs, concepteurs et également du coordinateur.

## **Le foyer :**

Le foyer est un lieu accessible à tous à tout moment. On peut s'y rendre pour discuter entre utilisateurs de la plate-forme, où pour accéder à des documents généraux qui ne sont pas liés à un cours en particulier. La foyer est aussi un point d'entrée sur des informations et éléments périphériques à la plateforme et à la formation, comme par exemple, un ensemble de ressources vidéo indexées.

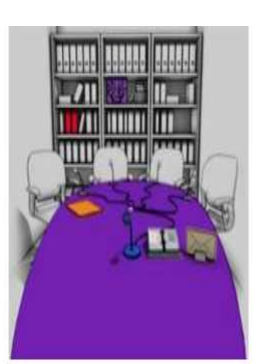

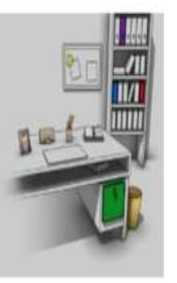

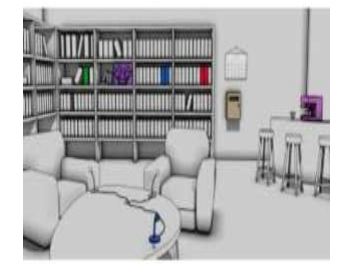

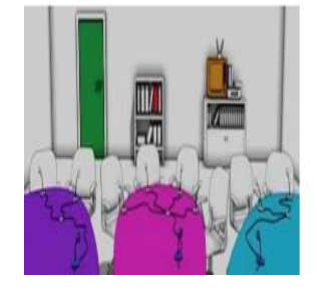

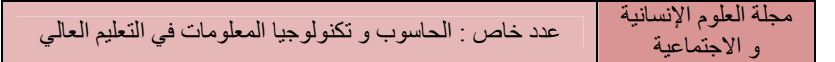

#### **Fonctionnalités :**

## **Gestion des utilisateurs par multi-profil**

Les utilisateurs accèdent à la plateforme grâce à un identifiant. Leur environnement de travail est fonction du rôle qui leur a été attribué dans la plate-forme. Les différents rôles sont :

• **coordinateur** : il gère les inscriptions, programmes les cours et séminaires, établis le suivi de la

• formation, programme les temps de réunion synchrone. **.** 

• **enseignant concepteur** : il conçoit les cours, les produits à l'aide de l'outil d'édition intégré à ACOLAD, ou par des outils externes d'édition de contenu. **.** 

• **enseignant tuteur** : le tuteur est la personne qui effectue le suivi pédagogique des groupes

• d'étudiants dans les séminaires et équipes. Il donne les consignes de travail, il apporte son

• soutien sur les points de cours, etc. **.** 

• **étudiant** : il est au coeur du dispositif, c'est la personne en situation d'apprentissage.

## **Les outils de communication**

Univ-RCT est muni d'un ensemble de fonctionnalités de communication synchrone et asynchrone :

**. Le Chat** : un outil de chat synchrone permet à divers personnes présents dans un même temps dans un espace donné (séminaire, espace équipe, salle des professeurs, foyer) de communiquer en direct de manière textuelle.

**. Le tableau blanc** : Grâce au tableau blanc, et de la même manière que pour le chat, plusieurs utilisateurs peuvent en même temps, interréagir autour d'un tableau blanc sur lequel il est possible de dessiner des schémas, croquis, formes géométriques, etc.

Les images obtenues peuvent par ailleurs être sauvées sous forme textuelles pour être rangées.

Automatiquement dans l'espace document de l'espace associé.

**. Le mail** : un outil de mail muni d'une interface standard de type Webmail permet à tout utilisateur, dans tous les espaces, d'écrire, consulter, répondre à des mails. Ces mails envoyés et reçus sont consultables sur la plate-forme et envoyé aussi dans la boite mail personnelles des utilisateurs. Il est possible par ailleurs de vérifier qu'un utilisateur récepteur a lu un mail ou pas.

**. Le forum** : Dans Univ-RCT, un forum de discussion est attaché à tout document déposé. De cette façon, il est possible à tous les utilisateurs de commenter un document, apporter des remarques sur les différentes versions de ce document, etc. Un ou plusieurs forums centrés autour d'une thématique prédéfinie peuvent aussi être instanciés dans les espaces collaboratifs.

#### **Dépôt de documents**

Tous les utilisateurs sont munis d'un espace de stockage de documents dans leurs espaces personnels. Ils peuvent aussi créer des dossiers simplement pour ranger ces documents. Tous les espaces collaboratifs sont également dotés d'espace de stockage de documents, dans ce cas, l'ensemble des personnes ayant accès aux espaces collaboratifs peuvent lire ou des créer des nouveaux documents, versionner les documents ou les commenter.

#### **Gestion du temps et calendrier**

Le fonctionnement des formations à distance est conditionné par le déroulement du temps, notamment par la succession des séminaires qui sont programmés par le coordinateur. Ce dernier dispose d'un ensemble d'outils de gestion et de monitoring lui permettant de programmer facilement dans le temps des sessions d'apprentissage liées à des séminaires ou des situations-problèmes.

Des calendriers personnels et de groupe liés aux espaces, permettent aux utilisateurs de suivre facilement le déroulement temporel des activités pédagogiques. Ces calendriers peuvent être facilement exportés au format standardisé **iCal** de sorte à pouvoir les intégrer à des outils ou périphériques externes d'organisation de temps.

Le temps de la formation repose sur l'heure **GMT**, ce qui permet à des utilisateurs répartis géographiquement dans des fuseaux horaires différents de s'accorder correctement sur les temps de réunion synchrone. Un applet synchronisé avec un serveur de temps **NTP (Network Time Protocol)** assure à la plate-forme une heure valide.

Un post-it est présent également dans le bureau et permet aux utilisateurs de conserver visuellement dans leur bureau, des notes et consignes, visibles instantanément sous la forme de post-it

### **Monitoring de présence et des connections**

Grâce à un applet "d'awareness", il est possible à tout moment de visualiser les personnes présentes sur la plate-forme. On peut joindre une personne par un simple clic sur son nom dans la liste des présents. Les connexions et accès à tous les espaces sont systématiquement enregistrés, de sorte qu'il est possible de tracer le parcours d'un utilisateur dans la plate-forme et de vérifier son assiduité.

#### **Suivi pédagogique**

Les chats dans tous les espaces, excepté le foyer qui est libre, sont systématiquement enregistrés. Cela permet de re-consulter après coup les archives des discussions ayant eu lieu dans un espace donné.

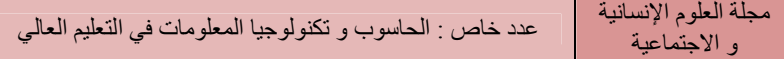

Le couplage des enregistrements de connexion avec le temps des réunions synchrones permet automatiquement de générer un suivi individuel d'activité pour les étudiants. Une absence à une réunion synchrone programmée est automatiquement notifiée.

#### **Edition de contenu**

Il est possible au sein de la plate-forme de concevoir des cours enrichis. Un outil d'édition de cours permet de construire des cours structurés et enrichis simplement, par des fonctionnalités **WYSIWYG**, en image, style, …etc.

Les utilisateurs peuvent facilement mettre en ligne des sites Web par upload d'une archive compressée de celui-ci.

La mise en ligne de ressources s'effectue simplement par un formulaire HTML. Les images au sein des ressources uploadées sont identifiées et rendues visible dans une **galerie image** qui peut être à tout moment sollicitées en mode édition.

## **Configuration**

Pour utiliser Univ- $R^{CT}$ , il est indispensable d'avoir les composants logiciels suivants :

**.** Un système d'exploitation : Linux, MacOs, Windows

**.** Un navigateur Web de dernière génération : Firefox, Safari, Internet Explorer

**.** Une machine virtuelle Java 1.4

L'hébergement de la plate-forme nécessite :

- **.** Un système d'exploitation Windows 2000 ou 2003 Server, Linux (toutes versions)
- **[.](http://framework.net/)** Le FrameWork.NET
- 
- **.** Le Serveur Web IIS
- **.** Une base de données SQL Serveur 2000 ou supérieur
- **.** La machine virtuelle Java 1.4 ou supérieur

## **3.2- La plateforme « Moodle»**

**Moodle<sup>2</sup>** est une plate-forme d'apprentissage en ligne sous licence open source servant à créer des communautés d'apprenants autour de contenus et d'activités pédagogiques. À un système de gestion de contenu (SGC), Moodle ajoute des fonctions pédagogiques ou communicatives pour créer un environnement d'apprentissage en ligne : c'est une application permettant de créer, par l'intermédiaire du réseau, des interactions entre des pédagogues, des apprenants et des ressources pédagogiques.

 2 - Le sigle Moodle signifie « **M**odular **O**bject-**O**riented **D**ynamic **L**earning **E**nvironment »

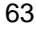

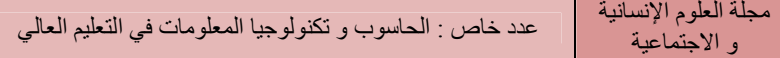

De tels systèmes de e-formation sont aussi appelés dispositifs de « formation ouverte et à distance » (FOAD) ou, de manière Plus académique, « environnements d'apprentissage médiatisé ».

La PF Moodle est s'inscrire dans le mouvement open source : codée dans le langage informatique libre PHP, elle s'utilise dans un environnement LAMP (série d'applications libres pour serveur) et a dû son développement rapide à l'existence d'une communauté active de développeurs bénévoles.

Moodle tourne san[s mod](http://fr.wikipedia.org/wiki/Unix)i[ficatio](http://fr.wikipedia.org/wiki/Linux)[n sur Uni](http://fr.wikipedia.org/wiki/FreeBSD)[x](http://fr.wikipedia.org/wiki/Microsoft_Windows), Linux, FreeBSD, [Window](http://fr.wikipedia.org/wiki/NetWare)s, MacOS, NetWare et autres systèmes qui supportent un serveur [web, PHP et un Système de gestion de](http://fr.wikipedia.org/wiki/Syst%C3%A8me_de_gestion_de_base_de_donn%C3%A9es) base d[e](http://fr.wikipedia.org/wiki/PostgreSQL) données (MySQL, PostgreSQL, ...)

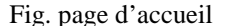

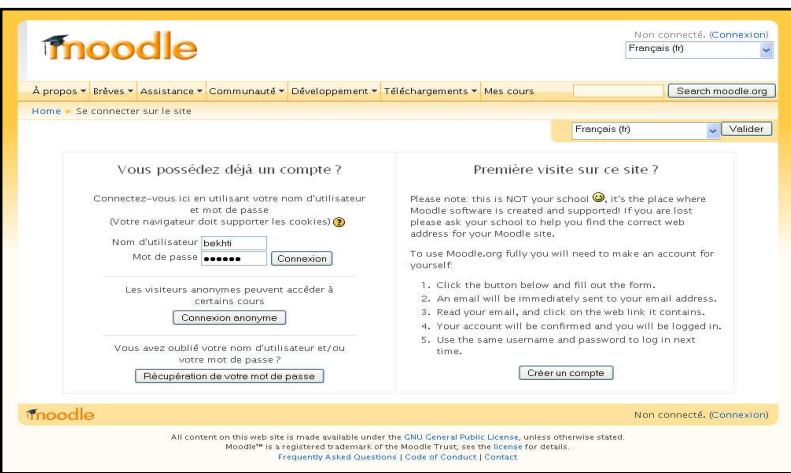

Moodle présente de nombreuses caractéristiques partagées avec les autres plates-formes de formation en ligne : forums, gestionnaire de ressources, tests et neuf modules clé [en main \(D](http://fr.wikipedia.org/wiki/Clavardage)evoirs, clavardage, sondages, glossaires, journal, étiquettes, leçons, wiki, tests, base de données, blogues, flux RSS...). Elle intègre aussi un module de création de tests d'entraînement. Les questions créées avec ce module peuvent être mutualisées et réutilisées dans différents contextes d'épreuve.

Moodle est très modulable car dès le départ, elle a été créée de manière modulaire : elle permet de répondre aux besoins d'un formateur isolé comme d'une institution académique. Aujourd'hui, le développement de Moodle est fortement influencé par les demandes de la communauté d'administrateurs et d'utilisateurs (enseignants, pédagogues) de Moodle. On peut développer de nouveaux modules facilement puisque Moodle s'appuie sur le PHP, le langage de script le plus utilisé dans le monde de l'Internet.

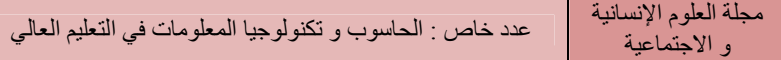

La plateforme Moodle a été créée dès le début dans une perspective mondiale et donc multilingue. Chaque installation comporte un pack de près de 90 langues. On peut changer à loisir la langue de la plate-forme. Plusieurs langues peuvent être utilisées simultanément dans les divers cours d'une même plate-form

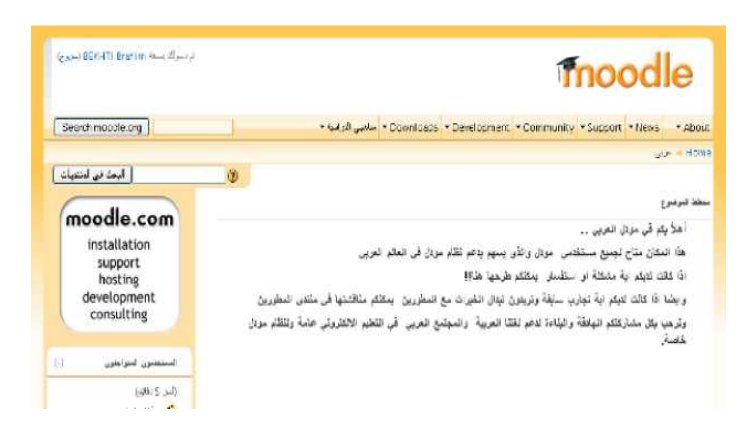

Moodle facilite la gestion dynamique d'un cours avec le calendrier. Chaque cours se présente comme un portail composé de blocs que le tuteur peut afficher à sa guise tout au long du déroulement du cours, évitant ainsi une surcharge informationnelle.

#### **Fonctionnalités :**

Moodle est un produit en constante évolution. Cette page ne donne qu'un aperçu des nombreuses fonctionnalités qu'il offre.

#### **Concept général**

- Favorise une pédagogie socio-constructiviste (collaboration, activités, réflexion critique, etc.).
- Adapté à des classes 100% en ligne, mais aussi comme complément à un enseignement habituel.
- Interface simple, légère, efficace, compatible, sans nécessité d'un navigateur récent.
- Facile à installer sur presque toutes les plateformes où tourne PHP. Ne nécessite qu'une base de données (que Moodle peut partager).
- Complète abstraction de la base de données (à part la définition initiale des tables), qui permet
- l'utilisation des principales marques de base de données.
- La liste des cours mentionne une description de chaque cours sur le serveur, avec accès à de Invités y compris.

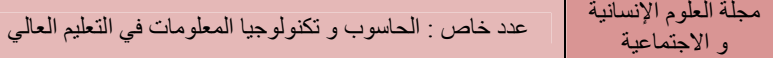

- Les cours peuvent être classés en catégories et peuvent être recherchés : un site Moodle peut Comprendre des milliers de cours.
- Implémentation d'une haute sécurité. Les formulaires sont tous vérifiés, les données sont Validées, les cookies sont chiffrés, etc.
- La plupart des champs de texte (ressources, messages des forums, etc.) peuvent être remplis et Modifiés à l'aide d'un éditeur de textes WYSIWYG intégré.

## **Gestion du site**

- Le site est géré par un (ou plusieurs) administrateur, utilisateur spécial défini lors de L'installation.
- Des « thèmes » (plug-in) permettent à l'administrateur de personnaliser les couleurs, polices, Mises en page, etc. du site pour l'adapter à vos besoins spécifiques.
- Des modules d'activité (plug-in) peuvent être ajoutés à des installations existantes de Moodle.
- Des fichiers de langues (plug-in) permettent une traduction complète dans n'importe quelle Langue. Il y a actuellement des traductions pour plus de 70 langues.
- Le code source est écrit de façon claire en PHP sous la licence GPL. Il est facile à adapter pour Vos besoins spécifiques.

### **Gestion des utilisateurs**

- L'objectif est de réduire le travail de l'administrateur à un minimum, tout en conservant une
- haute sécurité. **.**
- Plusieurs mécanismes d'authentification sont supportés, grâce à des modules (plug-in), permettant une intégration facile à des systèmes existants. **.**
- Méthode standard par courriel : les étudiants peuvent créer euxmêmes leurs comptes. Les adresses de courriel sont vérifiées par confirmation. **.**
- LDAP : les connexions sont permises après vérification auprès d'un serveur LDAP. L'administrateur peut spécifier quels champs utiliser.
- IMAP, POP3, NNTP : les connexions sont permises après vérification auprès d'un serveur de mail ou de newsgroups. Le protocole SSL, le certificats et TLS sont supportés.
- Base de données externe : toute base de données comprenant au moins deux champs peut être utilisée comme source d'authentification externe.
- Une personne n'a besoin que d'un seul compte pour tout le serveur. Chaque compte peut avoir différents rôles. **.**
- Les administrateurs contrôlent la création des cours et peuvent

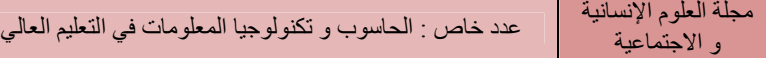

désigner des enseignants en leur assignant des cours. **.** 

- Les responsables de cours ont le droit de créer des cours et d'y enseigner. **.**
- Il est possible de retirer les privilèges de modification à certains enseignants, afin qu'ils ne puissent pas modifier le cours (par exemple pour des tuteurs). **.**
- Sécurité : les enseignants peuvent utiliser une « clef d'accès » pour éviter l'intrusion de personnes externes à leurs cours. Cette clef peut être communiquée aux étudiants de vive voix, par courriel. **.**
- Les enseignants peuvent désigner manuellement leurs étudiants au besoin.
- Les enseignants peuvent désinscrire manuellement des étudiants de leur cours. Sans cela, les étudiants sont automatiquement désinscrits du cours après une certaine période d'inactivité (fixée par l'administrateur).
- Les étudiants sont encouragés à mettre en ligne un profil incluant une photo et une description. Les adresses de courriel peuvent être protégées (pas d'affichage) au besoin.
- Chaque utilisateur peut indiquer son propre fuseau horaire, et toutes les dates de Moodle seront adaptées en fonction de ce fuseau (dates des messages, délais des devoirs, etc.).
- Chaque utilisateur peut choisir la langue de l'interface de Moodle (français, anglais, allemand, italien, espagnol, ...etc.

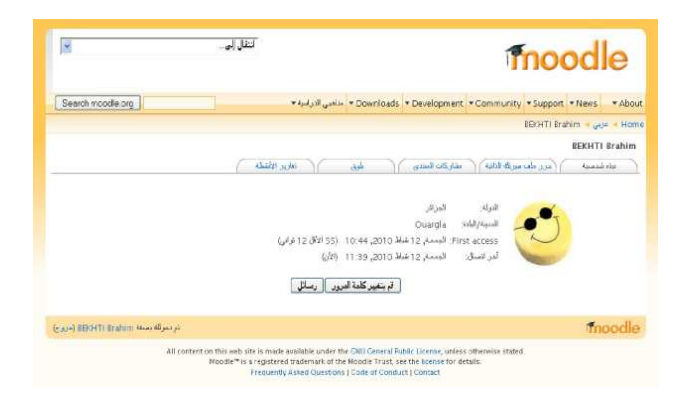

#### **Gestion des cours**

- Un enseignant a le contrôle total de tous les réglages de son cours. Il peut même en interdire l'accès aux autres enseignants.
- Choix de différents formats de cours : hebdomadaire, thématique et informel, centré sur la discussion.
- Choix de plusieurs activités de cours : forums, tests, ressources, sondages, devoirs, chats, ateliers.

#### عدد خاص : الحاسوب و تكنولوجيا المعلومات في التعليم العالي مجلة العلوم الإنسانية و الاجتماعية

- Les changements récents effectués dans un cours depuis la dernière connexion peuvent être affichés sur la page d'accueil du cours, pour offrir un meilleur sentiment de communauté.
- La plupart des champs de texte (ressources, messages des forums, etc.) peuvent être remplis et modifiés à l'aide d'un éditeur de texte WYSIWYG intégré.
- Toutes les notes données dans les forums, tests et devoirs peuvent être affichées sur une page (et téléchargées comme fichier tableur).
- Enregistrement et suivi complet des activités des utilisateurs. Des rapports d'activité sont disponibles avec des graphiques et des détails pour chaque module (dernier accès, nombre de consultations, etc.), ainsi qu'un historique détaillé de chaque action des étudiants, y compris les messages des forums, etc.
- Intégration du courriel : des copies des messages des forums, feedbacks des enseignants, etc. peuvent être envoyés aux étudiants en format HTML ou texte.
- Barèmes personnalisés : les enseignants peuvent définir leurs propres barèmes pour les notes données dans les forums et les devoirs.
- Les cours peuvent être compressés dans un fichier zip à l'aide de la fonction de sauvegarde. Ils peuvent ensuite être réutilisés sur n'importe quel serveur Moodle.

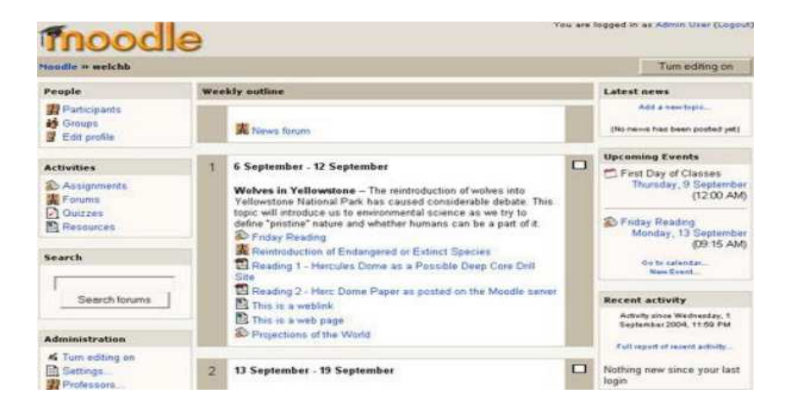

## **Module Devoir**

- Les devoirs peuvent indiquer un délai de remise et une note maximale.
- Les étudiants peuvent déposer leurs devoirs (tous formats de fichiers) sur le serveur. La date du dépôt est enregistrée.
- La remise en retard des devoirs est autorisée, mais la durée du retard est clairement indiquée à l'enseignant.
- Pour chaque devoir, toute la classe peut être évaluée (note ou commentaire) sur une seule page, avec un formulaire.

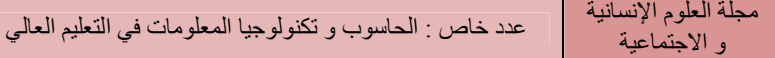

- Le feedback de l'enseignant est affiché sur la page du devoir de chaque étudiant, et une notification lui est envoyée par courriel.
- L'enseignant peut permettre de déposer à nouveau un devoir après évaluation, en vue de renoter le travail.

## **Module Chat**

- Permet une interaction synchrone souple par écrit. **.**
- Affiche l'image des profils dans la fenêtre de chat.
- Supporte l'intégration d'URLs, de binettes, de HTML, d'images, etc.
- Toutes les sessions sont enregistrées et peuvent être repassées plus tard. Les enregistrements peuvent être mis à disposition des étudiants

## . **Module Sondage**

- Peut être utilisé pour un vote sur un sujet ou pour obtenir un feedback de la part de tous les Étudiants.
- L'enseignant voit un tableau explicite de qui a choisi quoi.
- Les étudiants peuvent être autorisés à voir un graphique des résultats.

#### **Module Forum**

- Différents types de forums sont disponibles, par exemple seulement pour enseignants, nouvelles du cours, ouvert à tous et une discussion par utilisateur.
- Tous les messages comprennent l'image du profil de leur auteur.
- Les discussions peuvent être affichées emboîtées, à plat ou en fils de discussion, les messages les plus anciens ou les plus récents en premier.
- Chaque participant peut s'abonner à chaque forum pour en recevoir les copies des messages par Courriel. L'enseignant peut forcer cette option pour tous les participants.
- L'enseignant peut permettre les réponses ou non (par exemple pour les forums d'annonces).
- Les discussions peuvent être déplacées facilement d'un forum à un autre par l'enseignant.
- Les images annexées sont affichées en ligne.
- Si l'évaluation est utilisée dans les forums, on peut restreindre les évaluations aux messages postés dans un intervalle de temps spécifié.

## **Module Test**

- Les enseignants peuvent définir une base de données de questions pouvant être réutilisées dans d'autres tests.
- Les questions peuvent être organisées en catégories, afin de faciliter leur réutilisation. Les catégories peuvent être « publiées» pour les rendre accessibles depuis tous les cours du site.
- Les tests sont automatiquement évalués, et peuvent être renotés si des

questions sont modifiées.

- Les tests peuvent être accessibles uniquement durant un laps de temps défini.
- Suivant le choix de l'enseignant, les tests peuvent offrir un feedback et/ou les bonnes réponses.
- Les questions et réponses des tests peuvent être mélangées (aléatoirement) pour diminuer la fraude.
- Les questions peuvent contenir du code HTML et des images. **.**  Les questions peuvent être importées à partir de fichiers textes.
- Suivant le choix de l'enseignant, les tests peuvent être tentés plusieurs fois.
- Suivant le choix de l'enseignant, les tentatives peuvent être cumulatives, ou le test peut être effectué en plusieurs sessions.
- Les questions à choix multiples permettent les réponses uniques ou multiples.
- Questions à réponses courtes (mots ou phrases).
- Questions Vrai-Faux.
- Questions d'appariement.
- Questions aléatoires.
- Questions numériques (avec intervalles de tolérance).
- Questions en format Cloze avec les réponses intégrées dans le texte.
- Textes et graphiques de description intégrés.

## **Module Ressource**

- Permet l'affichage de tout contenu électronique, par exemple des documents PDF, Word, Powerpoint, animations Flash, séquences vidéo, sons, etc.
- Les fichiers peuvent être déposés et gérés sur le serveur, ou alors créés à la volée à l'aide de Formulaires web (texte ou HTML).
- Les contenus existant sur le web peuvent être liés ou inclus de manière transparente dans L'interface du cours.
- Les applications web externes peuvent être liées en leur passant des données.

## **Module Consultation**

- Consultations prédéfinies (COLLES, ATTLS) ayant fait leurs preuves comme instruments D'analyse de classes en ligne.
- Les rapports des consultations sont toujours disponibles, et comprennent de nombreux Graphiques. Les résultats sont téléchargeables en format Excel ou CSV (séparateur virgule).
- L'interface permet d'éviter la remise de consultations partiellement remplies.
- Un feedback est fourni à l'étudiant, en comparaison avec les moyennes de la classe.

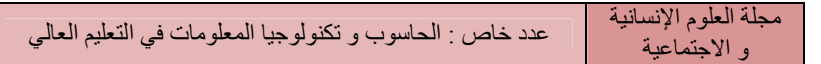

## **Module Atelier**

- Permet l'évaluation de documents par les pairs. L'enseignant peut gérer et noter l'évaluation.
- Offre un grand nombre de barèmes possibles.
- L'enseignant peut mettre à disposition des étudiants des documents leur permettant de s'entrainer à l'évaluation.
- Module très souple, comprenant de nombreuses options.

## **Module Wiki**

•Permet la rédaction de documents de façon partagée.

## **Configuration**

Pour utiliser Moodle, il est indispensable d'avoir les composants logiciels suivants :

- •Un système d'exploitation : Linux, MacOs, Windows et Netware 6
- Un navigateur Web de dernière génération : Firefox, Safari, Internet Explorer, chrome, ...etc.

L'hébergement de la plate-forme nécessite

- Un système d'exploitation Windows 2000 ou 2003 Server, Linux (toutes versions)
- Le FrameWork.NET
- Le Serveur Web IIS
- Une base de données MySQL
- Un langage script PhP.

## **4- CHOIX D'UNE PLATEFORME ET JUSTIFICATION**

Après cette analyse comparative, nous avons décidé de porter notre choix sur la plateforme Moodle.

L'analyse effectuée dans le choix est menée selon quatre grandes problématiques.

- Analyse des fonctionnalités de conduite de la formation et de support des apprentissages
- Analyse de l'interface avec la production des matériaux et la création de cours
- Analyse de l'ouverture technique & interopérabilité
- Déploiement sur plusieurs enseignements.

Ces points d'analyse m'ont conduit à déduire les critères de choix suivants :

- Interopérabilité : La possibilité d'utiliser un contenu indépendamment de l'environnement.
- Disponibilité : La ressource peut être utilisée à la demande.
- Réutilisabilité **:** Une même ressource doit pouvoir être réutilisée dans différents contenus pédagogiques.

#### عدد خاص : الحاسوب و تكنولوجيا المعلومات في التعليم العالي مجلة العلوم الإنسانية و الاجتماعية

- Pérennité **:** Les choix techniques doivent permette de minimiser le coût des modifications dû, à l'évolution technologique. Cette contrainte concerne le contenant.
- Maintenabilité **:** Le contenu d'une ressource doit pouvoir être mis à jour indépendamment du contenant.
- Adaptabilité **:** Une ressource doit facilement pouvoir être utilisé par des apprenants de niveau.
- Documentation en ligne de l'installation de la plateforme à l'utilisation par les enseignants et les apprenants.
- Installation et gestion de la plateforme simple basée sur des technologies Web courantes.
- Ergonomie : utilisabilité des plateformes pour les enseignants comme pour les apprenan

Le choix Moodle s'est avéré évident car celle-ci répondait de manière particulièrement pointue à nos critères de sélections. Dans le cadre de la synthèse argumentative qui suit, nous avons jugé opportun de formuler les choix pédagogique l'approche technique et principales fonctionnalités, les requis techniques au niveau serveur et du client.

## **Choix pédagogiques**

Dans la formation à distance, l'isolement de l'apprenant est la cause principale des abandons. L'apprentissage en groupe rétablit le lien social, atténue le sentiment de solitude. Le groupe institutionnalisé, par le jeu des relations entre pairs et avec un tuteur, par la mutualisation, par l'émergence d'une vision « socio-constructiviste » est l'instrument par lequel les apprentissages se réalisent socialement. Les choix pédagogiques soutenus par Moodle se traduisent ainsi par des taux d'abandons très faibles.

### • **Approche technique et principales fonctionnalités**

- Gestion multi-profil des utilisateurs pour les différents rôles.
	- Gestion des droits des utilisateurs : le fonctionnement des outils est contextuel aux espaces dans lesquels les utilisateurs s'en servent.
- Monitoring de présence.
- Suivi pédagogique.
- Les outils collaboratifs
- Les outils synchrones
- Les outils asynchrones
- Edition de contenu par un éditeur WYSIWYG intégré.

### **Requis techniques au niveau serveur**

- Un système d'exploitation Windows 2000 ou 2003 Server, Linux (toutes versions)
- Le FrameWork.NET

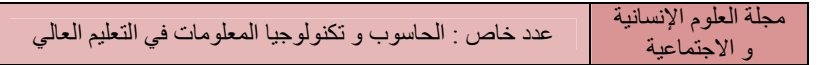

- Le Serveur Web IIS
- Une base de données MySQL
- Un langage script PHP

## **Requis techniques côté client**

- Un système d'exploitation : Linux, Windows, MacOs.
- Un navigateur Web : Firefox, Safari, Internet Explorer.

## **5- CONCLUSION**

Le choix d'un dispositif FOAD est un processus qui doit être bien étudie et planifié. Les plateformes de formation sont légions, les unes les plus performantes que les autres. Des critères prenant en compte les besoins mais aussi les contraintes doivent être établis en vue de choisir la plateforme par laquelle sera fournie une formation de qualité.

Notre choix s'est fixé sur Moodle qui est d'après nos recherches une plate-forme de formation à distance intégralement accessible par Internet et adéquate pour l'enseignement et pour le perfectionnement

## **6- DEMONSTRATION :**

[Démonstration des foncti](http://www.google.fr/url?sa=t&source=web&cd=2&ved=0CCwQFjAB&url=http%3A%2F%2Fformations.telecom-bretagne.eu%2Ffc%2Fcourse%2Fview.php%3Fid%3D56&ei=c6NzTZXpLqGL4gbAvIHaDQ&usg=AFQjCNHtRqaQFapTw8KrB_siGZbGPX4E-Q)onnalités de Moodle en off-line (Activités, Quiz (tes

## **7 RÉFÉRENCES**

**1.** Dossou Anani Koffi DOGBE-SEMANOU et al, « Etude comparative de plates-formes de formation à distance » dans le cadre du Projet @2L Octobre 2007.

**2.** « étude comparative technique et pédagogique des plates-formes pour la formation ouverte et à distance » Une étude de l'ORAVEP Novembre 2000 **3.** Luc Saint-Venant, « Evaluation de plateformes pédagogiques pour l'UM2 », CR2I, Université Montpellier II, 2003.

**4.** Nguyen Ngoc Luu Ly, « Quelles normes appliquées pour le meilleur choix de la plateforme d'e-Learning ? » VNU Journal of Science, Foreign Languages 23 (2007) 195-208.

**5.** Eric Uyttebrouck et Thierry De Henau, « Evaluation de Claroline 1.7 » Centre des Technologies au service de l'Enseignement Cellule TICE Université Libre de Bruxelles Fev. 2006.

**6.** William H.Rice IV, Le guide du e-learning avec Moodle, version 1.9, Pearson Education. 2008.

**7.** [Moodle docs \(FR\) : http://docs.](http://docs.moodle.org/fr/Accueil)moodle.org/fr/Accueil

8. PF Univ-R<sup>CT</sup>: http://idea.ens-kouba.dz

- **9.** [PF Moodle : h](http://idea.ens-kouba.dz/)[ttp://www](http://www.e-ptaalim.info/moodle).e-ptaalim.info/moodle
- **10.** PF Moodle